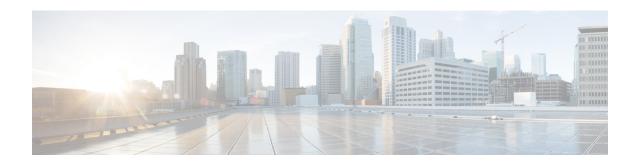

# **EVPN** Single-Homing Over Segment Routing

#### **Table 1: Feature History**

| Feature Name                            | Release Information           | Feature Description                                                                                                    |
|-----------------------------------------|-------------------------------|----------------------------------------------------------------------------------------------------|
| EVPN Single-Homing Over Segment Routing | Cisco IOS XE Amsterdam 17.3.1 | The EVPN Single-Homing feature utilizes the BGP MPLS-based Ethernet VPN functionality as defined in RFC 7432. That is, to achieve single-homing between a Provider Edge (PE) and a Customer Edge (CE) device.  There are three fundamental building blocks for EVPN technology, EVPN Instance (EVI), Ethernet Segment (ES), EVPN BGP routes and extended communities.  For EVPN Single-Homing feature, a CE device is attached to a single PE device and has an Ethernet Segment. |

The EVPN Single-Homing feature utilizes the functionality defined in RFC 7432 (BGP MPLS-based Ethernet VPN), to achieve single-homing between a Provider Edge (PE) and a Customer Edge (CE) device.

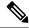

Note

- The EVPN Multi-Homing feature is not supported on the router.
- Associated devices with the Multi-Homing feature connected to the ASR 920 router are not supported.
- Information about EVPN Single-Homing, on page 2
- Prerequisites for EVPN Single-Homing, on page 6
- Restrictions for EVPN Single-Homing, on page 6
- How to Configure EVPN Single Homing, on page 7
- Verification Examples for EVPN Single-Homing, on page 11

• Additional References for EVPN Single-Homing, on page 17

## Information about EVPN Single-Homing

### **Ethernet Multipoint Connectivity**

To achieve Ethernet multipoint connectivity, MPLS deployments traditionally rely on Virtual Private LAN Services (VPLS). A VPLS service is built with a full-mesh of pseudowires between PE devices that are part of a Layer 2 broadcast domain. A VPLS PE device performs data-plane MAC learning. For MAC learning, the VPLS PE device uses local interfaces for traffic coming from the access network and uses pseudowires for the traffic coming from the core network.

### **EVPN Multipoint Solution**

EVPN is the next generation of multipoint L2VPN solution that aligns operation principles of L3VPN with Ethernet services. Instead of relying solely on data plane for MAC Address learning, EVPN PE devices signal and learn MAC addresses over the core network using BGP, while still using data plane MAC-learning on the access side. Providers can configure BGP as a common VPN control plane for their ethernet offerings and leverage the advantages of Layer 3 VPN over VPLS.

### **EVPN** Building Blocks

There are three fundamental building blocks for EVPN technology, EVPN Instance (EVI), Ethernet Segment (ES), EVPN BGP routes and extended communities:

- EVI is a VPN connection on a PE router. It is the equivalent of IP VPN Routing and Forwarding (VRF) in Layer 3 VPN. It is also known as MAC-VRF.
- ES is a connection with a customer site (device or network) and is associated with access-facing interfaces. Access-facing interfaces are assigned unique IDs that are referred to as Ethernet Segment Identifiers (ESI). A site can be connected to one or more PEs. The ES connection has the same ESI in each PE connected to the site.
- RFC 7432 defines routes and extended communities to enable EPVN support. In Cisco IOS XE Fuji 16.8.x Software Release, Route Type 2 and Route Type 3 are supported.

In BGP MPLS-based EVPN, an EVI is configured for every PE device for each customer associated with the PE device. In this case, a customer is any customer edge device that is attached to the PE device. The CE device can be a host, a switch or a router. Each EVI has a unique Route Distinguisher (RD) and one or more Route Targets (RT).

For EVPN Single-Homing feature, a CE device is attached to a single PE device and has an Ethernet Segment with ESI=0.

### **Service Interfaces**

The following are types of EVPN VLAN service interfaces:

#### **VLAN-based Service Interface**

In VLAN-based service interface, each VLAN is associated to one bridge domain and one EVI.

Figure 1: VLAN-Based Service Interface

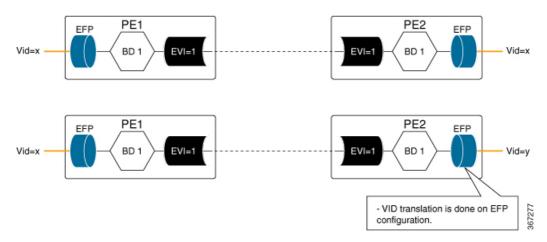

For VLAN-based Service Interface, Type 1 Route Distinguisher, a unique number used to distinguish identical routes in different VRFs, is used for EVIs as recommended by the RFC 7432. The Route Distinguishers and Router Targets, which are used to share routes between different VRFs, are autogenerated to ensure unique Route Distinguisher numbers across EVIs.

#### **VLAN Bundle Service Interface**

In VLAN Bundle Service Interface, multiple VLANs share the same bridge table.

Figure 2: VLAN Bundle Service Interface

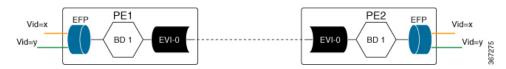

Each EVPN instance corresponds to multiple broadcast domains maintained in a single bridge table per MAC-VRF. For VLAN Bundle Service Interface service to work, MAC addresses must be unique across all VLANs for an EVI.

#### **VLAN-Aware Bundle Service Interface**

For VLAN-aware Bundle Service Interface, each VLAN is associated with one bridge domain, but there can be multiple bridge domains associated with one EVI.

Figure 3: VLAN-Aware Bundle Service Interface

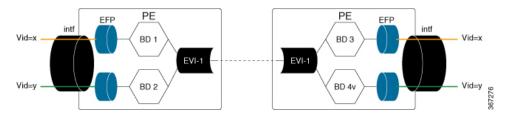

An EVPN instance consists of multiple broadcast domains where each VLAN has one bridge table. Multiple bridge tables (one per VLAN) are maintained by a single MAC-VRF that corresponds to the EVPN instance.

### **Route Types**

For EVPN Single-Homing feature, Route Type 2 and Route Type 3 are supported, as defined by RFC 7432.

#### Route Type 2 — MAC and IP Advertisement Route

Type 2 Routes are used to advertise MAC addresses and their associated IP addresses. When a PE router learns the MAC address of a CE device that is connected to it locally, or a MAC address of a device behind the CE device, a MAC and an IP advertisement route is created.

The following table describes the header format for the MAC and IP Advertisement Route packet:

Table 2: Header format for the MAC and IP Advertisement Route packet

| Field          | Value                                                                                                    | Length (Octets) |
|----------------|----------------------------------------------------------------------------------------------------|-----------------|
| Route Type     | 0x02                                                                                                    | 1               |
| Length         | Variable                                                                                                    | 1               |
| EVI RD         | Type 1 (IPv4 address) RD unique across all EVIs on the PE                                                          | 8               |
| ESI            | Ethernet Segment Identifier                                                                                        | 10              |
| Ethernet Tag   | 0 or valid Ethernet Tag                                                                                            | 4               |
| MAC Addr Len   | 48                                                                                                    | 1               |
| MAC Address    | Valid MAC address                                                                                                  | 6               |
| IP Addr Length | IP address length in bits: 0, 32 or 128                                                                            | 1               |
| IP Address     | Optional IP address                                                                                                | 0 or 4 or 16    |
| Label1         | Valid downstream assigned label<br>to perform forwarding to a CE<br>device based on the destination<br>MAC address | 3               |
| Label2         | Specifies a second label                                                                                           | 0-3             |
| EVI RT         | Type 0 (2byteAS) route target                                                                                      | 8               |

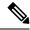

Note

- MAC Address field is populated with the CE address.
- IP address field is optional with IP Address length set to 0 bits.
- For EVPN Single-Homing feature, ESI value is always set to 0.
- In the Label field (Label1, Label2), Per-BD or Per-CE labels can be assigned.
  - Per-BD is used when PE advertises a single label for all MAC addresses learned in a given bridge domain.
  - Per-CE label assigns a separate label to each access port in the bridge domain.

#### Route Type 3 — Inclusive Multicast Ethernet Tag Route

Type 3 routes are used for transporting Broadcast, Unknown Unicast, and Multicast (BUM) traffic to other PE devices across a given EVPN network instance.

The following tables describes the header format for Type 3 routes:

Table 3: Header Format for Type 3 Route Packets

| Field            | Value                                                                                      | Length (Octets) |
|------------------|--------------------------------------------------------------------------------------------|-----------------|
| Route Type       | 0x03                                                                                       | 1               |
| Length           | 26 or 38                                                                                   | 1               |
| EVI RD           | Type 1 (IPv4Addr) RD unique across all EVIs on the PE                                      | 8               |
| Ethernet Tag     | 0 or valid Ethernet Tag                                                                    | 4               |
| IP Addr Length   | IP Address Length - 32 bits or 128 bits                                                    | 1               |
| IP Address       | IP Address common for all EVIs (for example, loopback address)                             | 4 or 16         |
| PMSI Tunnel Attr | {1 byte flags = 0}:{1 byte Tunnel Type}:{3 byte label}:{variable length Tunnel Identifier} | Variable        |
| EVI RT           | Type 0 (2byteAS) route target                                                              | 8               |

The PE devices advertise an Inclusive Multicast Ethernet Tag (IMET) Route for every EVI-Ethernet Tag sequence. The Ethernet Tag is set to 0 for VLAN-based and VLAN-bundling service interfaces. The Ethernet Tag is set to a valid VLAN ID for VLAN-aware bundling service interface.

Type 3 route also carries a Provider Multicast Service Interface (PMSI) Tunnel attribute as specified in RFC 6514 (BGP Encodings and Procedures for MVPNs).

For Ingress Replication, the IMET route is used to advertise the label (in the PMSI Tunnel Attribute) that the other PEs can use to send BUM traffic to the originating PE device.

## **Prerequisites for EVPN Single-Homing**

• EVI and Bridge domains must be in established state with associated MPLS labels.

## **Restrictions for EVPN Single-Homing**

- Route Type 1 and Route Type 4 are not supported.
- Per-EVI-based labelling is not supported.
- Maximum number of supported bridge domains is 1600.
- Maximum number of supported EEPs or service instances is 8000.
- Single-Homing feature is not supported with port channel interface between Provider Edge and Customer Edge devices.
- ESI must be all 0s.
- BDI for EVPN bridge domain is not supported.
- EVPN feature does not work with VPLS template enabled.
- EVPN VC statistics not supported with default template.
- SR-TE is not supported with EVPN.
- MACSec with EVPN is not supported.
- EVPN MAC scale is limited to 20000 MACs at up to a maximum rate of 500 PPS.
- EVPN is not supported on TEFP.
- EVPN is not supported with "enable\_8k\_efp" template.
- Logical port IDs are allotted for Broadcast, Unicast, and Multicast (BUM) traffic and Unicast traffic. So, each EVPN session with a single neighbour utilizes two lportid from the pseudowire bucket and thus, is considered as two pseudowires.
- If the EVPN session neighbour increase, there is one more resource consumed for that EFI interface.
- For VPLS, single lportid per bridge-domain is allocated for each neighbour.
- Cisco ASR 920 supports a maximum of 2048 Pseudowires overall in the system, so lportid allocation should be done accordingly and within the limit.
- MAC mobility is *not* supported for EVPN single homing.

## **How to Configure EVPN Single Homing**

### **Configuring EVPN**

Figure 4: EVPN Single Homing

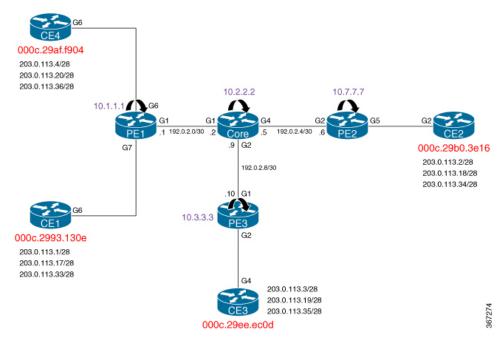

The above figure represents a simple EVPN network. Use the following steps to configure EVPN:

#### **EVPN Configuration**

```
enable
    configure terminal
       12vpn evpn
          replication-type ingress
          router-id Loopback1
         mpls label mode per-ce
        12vpn evpn instance 10 vlan-based
          route-target both 10:10
         no auto-route-target
       bridge-domain 10
       member evpn-instance 10
          member GigabitEthernet 0/0/1 service-instance 10
        interface GigabitEthernet 0/0/1
         no ip address
          service instance 10 ethernet
          encapsulation dot1q 200
```

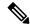

Note

In the above example, the **12vpn evpn instance** command and the associated sub-mode is only required if one or more of the following apply:

- There is per-EVI configuration to be applied (for example, route targets or route distinguished)
- The EVI is VLAN-bundle or VLAN-aware.

If the EVPN instance is not explicitly configured, it is created automatically as a VLAN-based EVI with autogenerated route targets and route distinguisher.

#### Configuring L2VPN EVPN Globally and EVI on IOS-XE Router

```
12vpn evpn
replication-type ingress ----> Enables ingress replication label
!
12vpn evpn instance 10 vlan-based ---> Configures Vlan-based EVI 10
!
12vpn evpn instance 20 vlan-bundle ---→ Configures Vlan-bundled EVI 20
!
12vpn evpn instance 30 vlan-aware ---→ Configures Vlan-aware EVI 30
```

#### **Configuring Bridge Domains on IOS-XE Router**

```
bridge-domain 10
mac aging-time 30
member GigabitEthernet6 service-instance 10 --→ Links SI 10 on interface with Bridge-domain 10
member evpn-instance 10 --→ Links EVI 10 with Bridge-domain 10
!
bridge-domain 20
mac aging-time 30
member GigabitEthernet6 service-instance 20 --→ Links SI 20 on interface with Bridge-domain 20
member evpn-instance 20 --> Links EVI 20 with Bridge-domain 20
!
bridge-domain 30
mac aging-time 30
member GigabitEthernet6 service-instance 30 --→ Links SI 30 on interface with Bridge-domain 30
member evpn-instance 30 ethernet-tag 30 ---> Links EVI 30 with Bridge-domain 30
member evpn-instance 30 ethernet-tag 30 ---> Links EVI 30 with Bridge-domain 30
```

#### **Configuring Access Interface on a Provider Edge**

```
interface GigabitEthernet6
no ip address
negotiation auto
service instance 10 ethernet ----> Enables service instance 10 under the physical interface
  encapsulation dot1q 10
!
service instance 20 ethernet ----> Enables service instance 20 under the physical interface
  encapsulation dot1q 20-21
!
service instance 30 ethernet ----> Enables service instance 30 under the physical interface
  encapsulation dot1q 30
```

#### **Confguring Native SR for EVPN**

```
segment-routing mpls
set-attributes
address-family ipv4
sr-label-preferred
exit-address-family
global-block 17000 23999
!
connected-prefix-sid-map
address-family ipv4
4.4.4.4/32 index 19 range 1
exit-address-family
router ospf 10
router-id 4.4.4.4
nsr
nsf cisco
segment-routing mpls
segment-routing prefix-sid-map advertise-local
fast-reroute per-prefix enable area 0 prefix-priority high
fast-reroute per-prefix enable prefix-priority low
fast-reroute per-prefix ti-lfa
microloop avoidance segment-routing
redistribute connected
network 0.0.0.0 255.255.255.255 area 0
bfd all-interfaces
```

## **Configuring EVPN Single-Homing**

Use the following steps to configure EVPN Single-Homing:

#### Configuring BGP on Provider Edge Device, PE1

```
enable
configure terminal
router bgp 100
 bgp router-id 10.1.1.1
 bgp log-neighbor-changes
 bgp graceful-restart
 neighbor 10.2.2.2 remote-as 100
 neighbor 10.2.2.2 update-source Loopback0
 address-family ipv4
 neighbor 10.2.2.2 activate
 exit-address-family
 address-family 12vpn evpn
                               ---> Enables L2VPN EVPN address family
 neighbor 10.2.2.2 activate
 neighbor 10.2.2.2 send-community both
 neighbor 10.2.2.2 soft-reconfiguration inbound
 exit-address-family
```

#### **Configuring BGP on Route Reflector**

```
router bgp 100
bgp router-id 10.2.2.2
bgp log-neighbor-changes
bgp graceful-restart
neighbor 10.1.1.1 remote-as 100
neighbor 10.1.1.1 update-source Loopback0
neighbor 10.3.3.3 remote-as 100
neighbor 10.3.3.3 update-source Loopback0
neighbor 10.7.7.7 remote-as 100
neighbor 10.7.7.7 update-source Loopback0
address-family ipv4
 neighbor 10.1.1.1 activate
 neighbor 10.1.1.1 route-reflector-client
 neighbor 10.3.3.3 activate
 neighbor 10.3.3.3 route-reflector-client
 neighbor 10.7.7.7 activate
 neighbor 10.7.7.7 route-reflector-client
exit-address-family
address-family 12vpn evpn
                               ---> Enables L2vpn evpn address family
 neighbor 10.1.1.1 activate
 neighbor 10.1.1.1 send-community both
 neighbor 10.1.1.1 route-reflector-client
 neighbor 10.1.1.1 soft-reconfiguration inbound
 neighbor 10.3.3.3 activate
 neighbor 10.3.3.3 send-community both
 neighbor 10.3.3.3 route-reflector-client
 neighbor 10.3.3.3 soft-reconfiguration inbound
 neighbor 10.7.7.7 activate
 neighbor 10.7.7.7 send-community both
 neighbor 10.7.7.7 route-reflector-client
 neighbor 10.7.7.7 soft-reconfiguration inbound
exit-address-family
```

#### **Configuring Customer Edge and Provider Edge Interfaces**

CE1 configuration

```
interface GigabitEthernet6.10
encapsulation dot10 10
ip address 203.0.113.1 255.255.255.240
interface GigabitEthernet6.20
encapsulation dot1Q 20
 ip address 203.0.113.17 255.255.255.240
interface GigabitEthernet6.30
encapsulation dot10 30
 ip address 203.0.113.33 255.255.255.240
PE1 Configuration
interface GigabitEthernet6
no ip address
 negotiation auto
 service instance 10 ethernet
 encapsulation dot1q 10
 service instance 20 ethernet
 encapsulation dot1g 20-21
 service instance 30 ethernet
  encapsulation dot1q 30
```

## **Verification Examples for EVPN Single-Homing**

Use the following command to verify that EVI and Bridge domains are in established state and to display associated MPLS labels:

```
show 12vpn evpn evi detail
                                    ----> VLAN Based EVI
EVPN instance: 10 (VLAN Based)
                 10.1.1.1:10 (auto) ----> RD derived from Loopback0 of PE1
 RD:
 Import-RTs:
                 100:10
  Export-RTs:
                 100:10
 Per-EVI Label: none
                 Established ----> EVI state
 State:
 Encapsulation: mpls
 Bridge Domain: 10
   Ethernet-Tag: 0
   BUM Label: 23
                                ---> Broadcast/Unknown unicast/Multicast traffic label
   Per-BD Label: 22
                                 ----> Bridge-domain state
   State:
                 Established
   Pseudoports:
     GigabitEthernet6 service instance 10 ----> Local interface part of bridge-domain
     GigabitEthernet7 service instance 10 \quad --- \rightarrow Local interface part of bridge-domain
EVPN instance:
                 20 (VLAN Bundle) ----> VLAN Bundled EVI
                 10.1.1.1:20 (auto)
 RD:
  Import-RTs:
                100:20
 Export-RTs:
                100:20
 Per-EVI Label: none
 State:
                 Established
 Encapsulation: mpls
 Bridge Domain: 20
   Ethernet-Tag: 0
   BUM Label:
                20
   Per-BD Label: 21
                 Established
    State:
   Pseudoports:
     GigabitEthernet6 service instance 20
```

```
GigabitEthernet7 service instance 20
EVPN instance: 30 (VLAN Aware) ---> VLAN-Aware EVI
 RD:
               10.1.1.1:30 (auto)
 Import-RTs: 100:30
 Export-RTs:
                100:30
 Per-EVI Label: none
 State:
                Established
 Encapsulation: mpls
 Bridge Domain: 30
   Ethernet-Tag: 30
   BUM Label:
   Per-BD Label: 19
   State: Established
   Pseudoports:
     GigabitEthernet6 service instance 30
     GigabitEthernet7 service instance 30
```

Use the following command to see the L2VPN EVPN summary:

#### PE1#show 12vpn evpn summary

```
L2VPN EVPN
EVPN Instances (excluding point-to-point): 3
VLAN Aware: 1
VLAN Based: 1
VLAN Bundle: 1
Bridge Domains: 4
BGP: ASN 100, address-family 12vpn evpn configured
Router ID: 2.2.2.2
Label Allocation Mode: Per-BD
Global Replication Type: Ingress
MAC Duplication: seconds 180 limit 5
MAC Addresses: 6
Local: 3
Remote: 3
Duplicate: 0
CS1#
```

Use the following command to verify that the bridge domain has learnt the local and remote MAC addresses:

```
GigabitEthernet7 service instance 10

EVPN Instance 10

AED MAC address Policy Tag Age Pseudoport

- 000C.29B0.3E16 forward static_r 0 OCE_PTR:0xe8eb04a0 ---→ Remotely learnt MAC

- 000C.29AF.F904 forward dynamic_c 29 GigabitEthernet6.EFP10 --→ MAC locally learnt

- 000C.2993.130E forward dynamic_c 26 GigabitEthernet7.EFP10

- 000C.29EE.EC0D forward static_r 0 OCE_PTR:0xe8eb0500
```

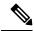

Note

In the above output, MAC addresses with forward dynamic\_c tags are locally learned addresses and MAC addresses with forward static\_r tags are remote addresses learned through EVPN.

Use the following command to verify that EVPN manager has received the local MACs learned by the bridge domain:

| PE1# show 12vpr | EVI    | BD     |                          | Ether ' | Tag  | Next Hop |
|-----------------|--------|--------|--------------------------|---------|------|----------|
|                 |        |        | 0000.0000.0000.0000.0000 | 0       |      | Gi 7:10  |
|                 |        |        | 0000.0000.0000.0000.0000 |         |      |          |
|                 |        |        | 0000.0000.0000.0000.0000 |         |      |          |
|                 |        |        | 0000.0000.0000.0000      |         |      |          |
| PE1# show 12vpr | n evpn | mac d  | etail                    |         |      |          |
| MAC Address:    | -      |        | 000c.2993.130e           |         |      |          |
| EVPN Instance:  |        |        | 10                       |         |      |          |
| Bridge Domain:  |        |        | 10                       |         |      |          |
| Ethernet Segmer | nt:    |        | 0000.0000.0000.0000.0000 |         |      |          |
| Ethernet Tag II | ):     |        | 0                        |         |      |          |
| Next Hop(s):    |        |        | GigabitEthernet7 service | instan  | ce 1 | 0        |
| Label:          |        |        | 22                       |         |      |          |
| Sequence Number | ::     |        | 0                        |         |      |          |
| MAC only preser | nt:    |        | Yes                      |         |      |          |
| MAC Duplication | n Dete | ction: | Timer not running        |         |      |          |
| MAC Address:    |        |        | 000c.29ee.ec0d           |         |      |          |
| EVPN Instance:  |        |        | 10                       |         |      |          |
| Bridge Domain:  |        |        | 10                       |         |      |          |
| Ethernet Segmer | nt:    |        | 0000.0000.0000.0000.0000 |         |      |          |
| Ethernet Tag II | ):     |        | 0                        |         |      |          |
| Next Hop(s):    |        |        | 10.3.3.3                 |         |      |          |
| Local Address:  |        |        | 10.1.1.1                 |         |      |          |
| Label:          |        |        | 19                       |         |      |          |
| Sequence Number | î:     |        | 0                        |         |      |          |
| MAC only preser | nt:    |        | Yes                      |         |      |          |
| MAC Duplication | n Dete | ction: | Timer not running        |         |      |          |

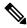

Note

In the above output, the next hop address of the remote MAC is the address of the provider edge device, if it is learnt remotely or the local interface if MAC address is learnt locally.

Use the following command to verify that Layer 2 Routing Information Base (RIB) has the required the MAC info:

#### PE1# show 12route evpn mac

| EVI | ETag | Prod  | Mac Address    | Next Hop(s)       | Seq Number |
|-----|------|-------|----------------|-------------------|------------|
|     |      |       |                |                   |            |
| 10  | 0    | L2VPN | 000C.2993.130E | Gi7:10            | 0          |
| 10  | 0    | L2VPN | 000C.29AF.F904 | Gi6:10            | 0          |
| 10  | 0    | BGP   | 000C.29B0.3E16 | L:19 IP:10.7.7.7  | 0          |
| 10  | 0    | BGP   | 000C.29EE.EC0D | T::19 TP:10.3.3.3 | 0          |

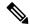

Note

Remote MACs are learnt through BGP. In the above command output, the producer is BGP and local MACs are learned through Layer 2 VPN.

Use the following command to verify that Layer 2 FIB has received the MAC information from Layer 2 RIB, and bridge-domain and MFI are configured.

```
PE1# show 12fib bridge-domain 10 detail
```

```
Bridge Domain : 10
  Reference Count: 18
  Replication ports count : 4
  Unicast Address table size : 4
  IP Multicast Prefix table size : 4
  Flood List Information :
    Olist: Id 9225, Port Count 4
  Port Information :
    Serv Inst: Gi6:10
    Serv Inst: Gi7:10
    EVPN MPLS Encap: pathlist 107
    EVPN MPLS Encap: pathlist 101
  Unicast Address table information :
    Mac: 000c.2993.130e, Adjacency: Serv Inst: Gi7:10
    Mac: 000c.29af.f904, Adjacency: Serv Inst: Gi6:10
    Mac: 000c.29b0.3e16, Adjacency: EVPN MPLS Encap: pathlist 98
    Mac: 000c.29ee.ec0d, Adjacency: EVPN MPLS Encap: pathlist 104
  IP Multicast Prefix table information :
    Source: *, Group: 224.0.0.0/4, IIF: , Adjacency: Olist: 9226, Ports: 0
    Source: *, Group: 224.0.0.0/24, IIF: , Adjacency: Olist: 9225, Ports: 4
    Source: *, Group: 224.0.1.39, IIF: , Adjacency: Olist: 9225, Ports: 4
Source: *, Group: 224.0.1.40, IIF: , Adjacency: Olist: 9225, Ports:
```

Use the following command to verify that the information on BGP route type 3 is sent to L2RIB:

#### PE1# show 12route evon imet

| I EIT SHOW | IZIOULE | evbii | TIME   |          |      |       |           |
|------------|---------|-------|--------|----------|------|-------|-----------|
| EVI        | ETAG    | Prod  | Router | IP Addr  | Туре | Label | Tunnel ID |
|            |         |       |        |          |      |       |           |
| 10         | 0       | BGP   |        | 10.3.3.3 | 6    | 18    | 10.3.3.3  |
| 10         | 0       | BGP   |        | 10.7.7.7 | 6    | 18    | 10.7.7.7  |
| 10         | 0       | L2VPN |        | 10.1.1.1 | 6    | 23    | 10.1.1.1  |

Use the following command to verify MPLS forwarding:

#### PE1#show mpls forwarding-table

| Local | Outgoing | Prefix       | Bytes Label | Outgoing  | Next Hop |
|-------|----------|--------------|-------------|-----------|----------|
| Label | Label    | or Tunnel Id | Switched    | interface |          |

```
305042
18
          No Label
                    evpn(mc:bd 30)
                                                    none
                                                               point2point
19
          No Label
                    evpn(uc:bd 30)
                                      7684
                                                    none
                                                               point2point
         No Label evpn(mc:bd 20)
                                      542588
2.0
                                                              point2point
                                                   none
                                                              point2point
21
         No Label evpn(uc:bd 20)
                                     13786
                                                   none
                                     6638
22
          No Label evpn(uc:bd 10)
                                                   none
                                                              point2point
                                     277740
2.3
          No Label
                    evpn(mc:bd 10)
                                                   none
                                                              point2point
2.4
          Pop Label
                     192.0.2.2-A
                                      0
                                                    Gi1
                                                               192.0.2.2
          Pop Label 192.0.2.2-A
2.5
                                      0
                                                   Gi1
                                                              192.0.2.2
16001
          16001
                     10.3.3.3/32
                                     0
                                                    Gi1
                                                               192.0.2.2
                                     0
16002
          Pop Label 10.2.2.2/32
                                                    Gi1
                                                               192.0.2.2
16004
          16004
                 10.7.7.7/32
                                       0
                                                    Gi1
                                                               192.0.2.2
PE1# show ip bgp 12vpn evpn route-type 2
BGP routing table entry for [2][10.1.1.1:10][0][48][000C2993130E][0][*]/20, version 43
Paths: (1 available, best #1, table evi 10)
 Advertised to update-groups:
    2
  Refresh Epoch 1
  Local
    :: (via default) from 0.0.0.0 (10.1.1.1)
     Origin incomplete, localpref 100, weight 32768, valid, sourced, local, best
     Extended Community: RT:100:10
      rx pathid: 0, tx pathid: 0x0
BGP routing table entry for [2][10.1.1.1:10][0][48][000C29B03E16][0][*]/20, version 116
Paths: (1 available, best #1, table evi 10)
 Not advertised to any peer
  Refresh Epoch 3
 Local, (received & used), imported path from [2][10.7.7.7:10][0][48][000C29B03E16][0][*]/20
 (global)
    10.7.7.7 (metric 30) (via default) from 10.2.2.2 (10.2.2.2)
     Origin incomplete, metric 0, localpref 100, valid, internal, best
     EVPN ESI: 0000000000000000000, Label1 19
      Extended Community: RT:100:10
     Originator: 10.7.7.7, Cluster list: 10.2.2.2
     rx pathid: 0, tx pathid: 0x0
BGP routing table entry for [2][10.1.1.1:10][0][48][000C29B03E16][0][*]/20, version 116
Paths: (1 available, best #1, table evi 10)
 Not advertised to any peer
  Refresh Epoch 3
 Local, (received & used), imported path from [2][10.7.7.7:10][0][48][000C29B03E16][0][*]/20
 (global)
    10.7.7.7 (metric 30) (via default) from 10.2.2.2 (10.2.2.2)
     Origin incomplete, metric 0, localpref 100, valid, internal, best
      EVPN ESI: 00000000000000000000000000000, Label1 19
      Extended Community: RT:100:10
     Originator: 10.7.7.7, Cluster list: 10.2.2.2
     rx pathid: 0, tx pathid: 0x0
BGP routing table entry for [2][10.1.1.1:10][0][48][000C29EEEC0D][0][*]/20, version 134
Paths: (1 available, best #1, table evi 10)
  Not advertised to any peer
 Refresh Epoch 3
 Local, (received & used), imported path from [2][10.3.3.3:10][0][48][000C29EEEC0D][0][*]/20
 (global)
    10.3.3.3 (metric 30) (via default) from 10.2.2.2 (10.2.2.2)
      Origin incomplete, metric 0, localpref 100, valid, internal, best
     EVPN ESI: 000000000000000000, Label1 19
     Extended Community: RT:100:10
     Originator: 10.3.3.3, Cluster list: 10.2.2.2
      rx pathid: 0, tx pathid: 0x0
PE1# show ip bgp 12vpn evpn route-type 3
BGP routing table entry for [3][10.1.1.1:10][0][32][10.1.1.1]/17, version 41
```

```
Paths: (1 available, best #1, table evi 10)
  Advertised to update-groups:
    2.
  Refresh Epoch 1
 Local
    :: (via default) from 0.0.0.0 (10.1.1.1)
      Origin incomplete, localpref 100, weight 32768, valid, sourced, local, best
      Extended Community: RT:100:10
      PMSI Attribute: for EVPN, Flags: 0x0, Tunnel type: 6, length 4, label: 23 (vni 368)
tunnel parameters: 0101 0101
     rx pathid: 0, tx pathid: 0x0
BGP routing table entry for [3][10.1.1.1:10][0][32][10.3.3.3]/17, version 137
Paths: (1 available, best #1, table evi 10)
 Not advertised to any peer
 Refresh Epoch 3
 Local, (received & used), imported path from [3][10.3.3.3:10][0][32][10.3.3.3]/17 (global)
    10.3.3.3 (metric 30) (via default) from 10.2.2.2 (10.2.2.2)
      Origin incomplete, metric 0, localpref 100, valid, internal, best
      Extended Community: RT:100:10
      Originator: 10.3.3.3, Cluster list: 10.2.2.2
      PMSI Attribute: for EVPN, Flags: 0x0, Tunnel type: 6, length 4, label: 18 (vni 288)
tunnel parameters: 0303 0303
      rx pathid: 0, tx pathid: 0x0
BGP routing table entry for [3][10.1.1.1:10][0][32][10.7.7.7]/17, version 122
Paths: (1 available, best #1, table evi 10)
 Not advertised to any peer
 Refresh Epoch 3
 Local, (received & used), imported path from [3][10.7.7.7:10][0][32][10.7.7.7]/17 (global)
    10.7.7.7 (metric 30) (via default) from 10.2.2.2 (10.2.2.2)
      Origin incomplete, metric 0, localpref 100, valid, internal, best
      Extended Community: RT:100:10
      Originator: 10.7.7.7, Cluster list: 10.2.2.2
      PMSI Attribute: for EVPN, Flags: 0x0, Tunnel type: 6, length 4, label: 18 (vni 288)
tunnel parameters: 0707 0707
      rx pathid: 0, tx pathid: 0x0
```

Use the following command to verify that segment routing table details:

#### $\texttt{PE1} \\ \texttt{\#} \\ \textbf{show segment-routing mpls connected-prefix-sid-map ipv4}$

```
PREFIX SID CONN MAP ALGO 0
   Prefix/masklen
                   SID Type Range Flags SRGB
       10.0.0.1/32
                     18 Indx
                                1
              PREFIX SID PROTOCOL ADV MAP ALGO 0
                   SID Type Range Flags SRGB Source
   Prefix/masklen
                   18 Indx 1 Y IS-IS Level 1 0002.0000.0001
       10.0.0.1/32
       2.2.2.2/32
                    19 Indx
                                1
                                         Y IS-IS Level 1 0002.0000.0006
                    20 Indx
                                         Y IS-IS Level 1 0002.0000.0002
       3.3.3.3/32
                               1
                                         Y IS-IS Level 1 0002.0000.0003
       4.4.4.4/32
                    21 Indx
                                1
PE1\#show segment-routing mpls state
Segment Routing MPLS State : ENABLED
```

# **Additional References for EVPN Single-Homing**

#### **Standards and RFCs**

| Standard    | Title                       |
|-------------|-----------------------------|
| RFC<br>7432 | BGP MPLS-Based Ethernet VPN |

**Additional References for EVPN Single-Homing**